## Southborough LibGuide: How to Use a Green Screen

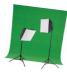

#### **3-2-1 Action!**

Do you have a school assignment where you need to use several images creatively? Are you hoping to record yourself or your friends for a vlog? Green screens make swapping backgrounds in photos and videos a snap! Chroma key photography (a technical term for green screen photography) gives image makers an efficient way to superimpose foreground images onto backgrounds. With a green screen, a tripod and appropriate lighting, you can produce a variety of creative effects for still and video imagery.

### **Helpful Shooting Tips**

- 1. Position the camera either horizontally or vertically on the tripod to accommodate your needs.
- 2. Keep the subject a few feet away from the green backdrop to reduce shadows.
- 3. Straighten out folds in the cloth at the bottom of the floor (*if your image will include the floor area*).
- 4. Position the Westcott lighting stands on either side of the screen, at ~45 angles.

# **Post-Processing**

You can use a variety of software applications to combine your backgrounds with your green screen images. For example:

- 1. Removing green screen using Apple devices/applications
- 2. Remove green screen with GIMP

### **Making Reservations!**

Please let a staff member know when you intend to use the green screen equipment. A staff member will reserve the adjoining Eaton Room for you and will assist with the Canon camera, lights, tripod and green screen setup. Please note: many groups use the Eaton Room; advance notice is required to secure your desired date.

#### **CW/MARS** Resources

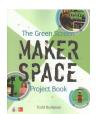

<u>The Green Screen</u>

<u>Makerspace Project Book</u>

Video Animation and Photography

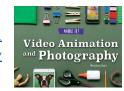

### **Online Resources**

Westcott Lighting: Green Screen Photography Basics

### **Share Your Progress**

Be sure to email Library Director, Ryan Donovan at <a href="mailto:rdonovan@cwmars.org">rdonovan@cwmars.org</a> with any examples of your work so we can post them on our Facebook or Twitter accounts. Use hashtag #sblibIdeaLab.

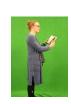

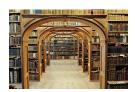

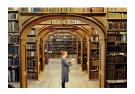

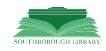